## **DOWNLOAD APP**

• Search for "Daxko" in the App or Google Play store and download.

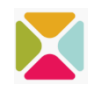

- Select Prescott YMCA of Yavapai County.
- To ensure access to the most up-to-date information, remove the old app from your device after you download the new one. \*Mobile app may display as "Daxko" in your app store. This is the correct app. Once you download the Daxko app, it should take you to the Prescott YMCA upon launch.

# **TURN ON NOTIFICATIONS**

To stay up to date, subscribe to notifications from the branch you visit.

- Open the Daxko app
- Select "More"
- Go to "Preferences" and then "Notifications

## **FAQS**

#### *Q. What is the name of the new mobile app?*

A. When you first go to download the new app, it will appear as "Daxko" in the App Store or on Google Play.

#### *Q. Will I have to enter my barcode again?*

A. Yes, you will need to enter your barcode again. If you entered your barcode in the old app, you can find the number in the old app by going to "Cards" and taking note of the number. If you did not enter your barcode in the old app, you can look back of your membership card. Staff can look up the barcode for members as well.

*Q. Can I add my family's membership cards in the app?*

A. Yes. Staff can look up the barcodes for your family.

#### *Q. Is the old app still available in the App Store?*

A. No, the old app is no longer available in the App Store or on Google Play. You will need to download the new app.

#### *Q. How do I know if I have the new version of the app?*

Open your app and see what the home screen looks like. If the home screen is similar to the image on the left, then you have the old version of the app and will need to download the new app. If the home screen is similar to the image on the right, then you have the new version of the app, and no additional action is necessary.